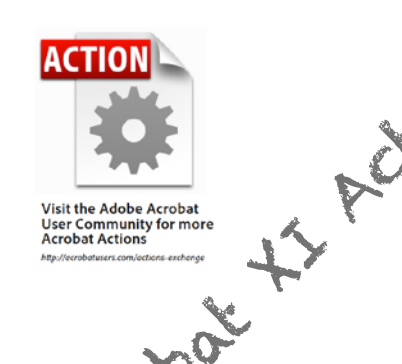

## **REMOVER XI**

You asked Acrobat to *automatically detect form fields* and now your newly made form is full of nice hundreds fields.

Well, but… on roll-over each of these hundreds fields display a yellow *Tooltip*, made from the field name and often not very relevant, so it may be confusing for end users.

⇒ This action remove all tooltips from all form fields in a PDF form, double-clic the attachment to install (Acrobat XI or later version).

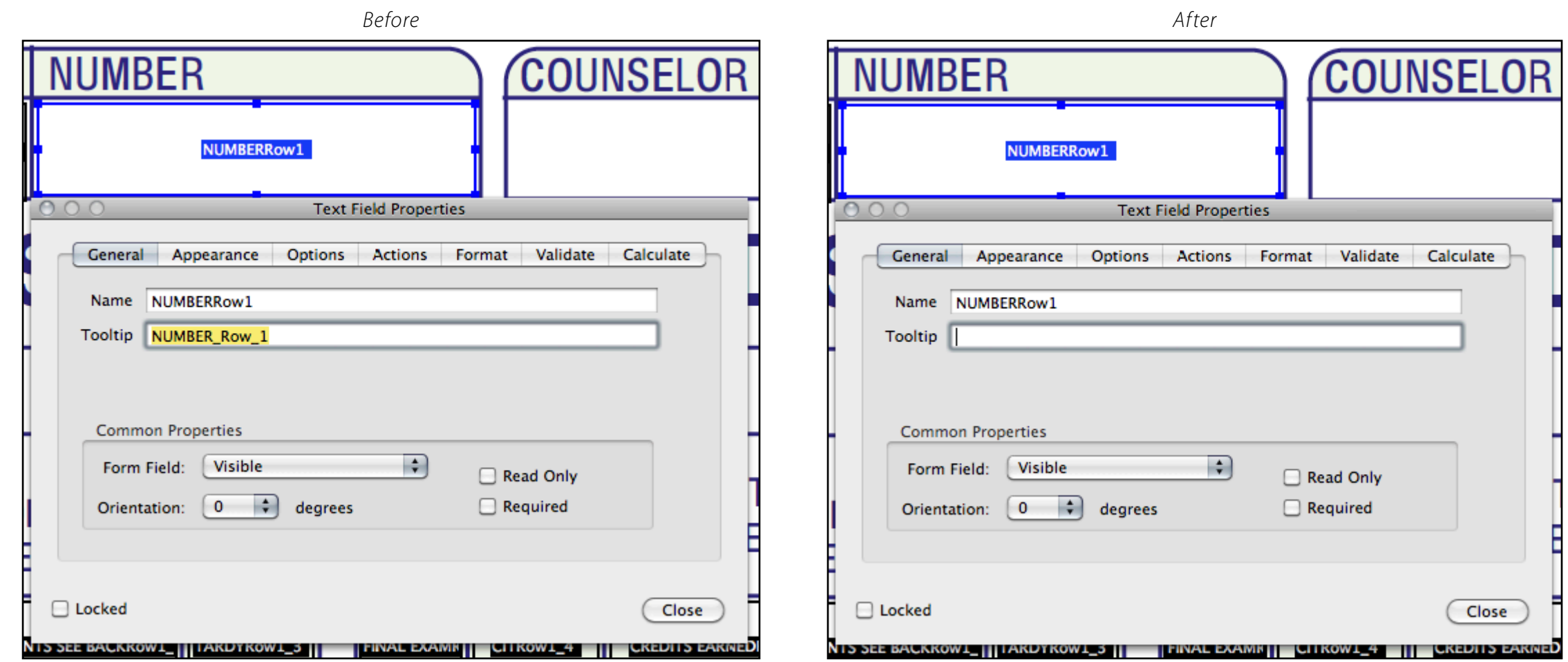

<sub>ade</sub>s PDF, [APP](http://abracadabrapdf.net/), [eBook](http://abracadabrapdf.net/) [:](http://abracadabrapdf.net/) [donnez](http://abracadabrapdf.net/) [v](http://abracadabrapdf.net/)ie à vos documents numériques !

onnez

 $\overline{\mathbf{C}}$  $\ddot{\bullet}$ 

ook

 $\overline{\mathbf{C}}$  $\omega$ 

P  $\mathbf{a}$  $\blacktriangleleft$ 

щ Qq

vie

VOS

 $\sqrt{d}$ 

numériques

documents

a

ರ

 $\alpha$ 

 $\iota_{\mathcal{G}_\mathbf{C}\mathbf{G}\mathbf{G}}$ 

abracada

 $\mathcal{P}_k$  $\boldsymbol{\varphi}$  $\mathbf{p}$  $\Delta$ 4